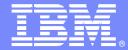

### IBM Software Group

### Take agile to the enterprise

Rational Developer for System z

Rational Team Concert for System z

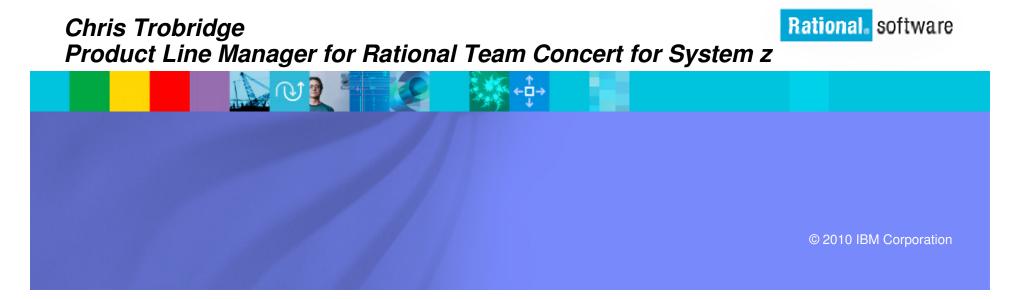

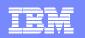

### Change is the new norm

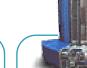

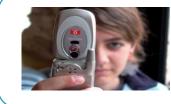

There are 1 billion camera phones in use today IBM Sequoia Super Computer... It would take the entire population of the earth, about six billion, each of us working a handheld calculator at the rate of one second per calculation, more than 320 years to do what Sequoia can do in one day.

### *"8 of 10 CEOs see significant change ahead"* - 2008 IBM CEO Survey

The internet of people is over one billion strong. The internet of things is almost one trillion.

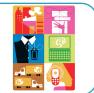

Soon there will be over 2 billion people on the web

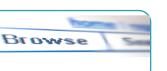

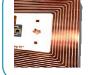

By 2010, there will be 30 billion RFID tags in circulation

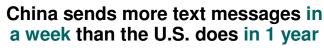

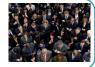

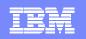

### Is your IT infrastructure flexible enough?

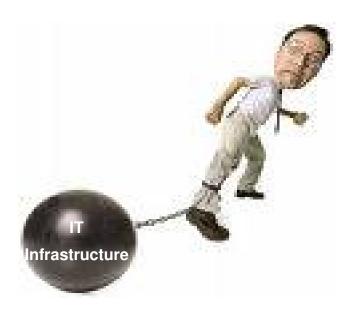

"The message for IT is clear; business needs and expects greater agility from IT. A new approach to IT delivery models and sourcing options is required that allows IT organizations to be more responsive to the needs of the business."

– Gartner, October 14, 2008, "Changing the Cost Structure of IT Will Become a Business Imperative for Most CIOs"

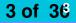

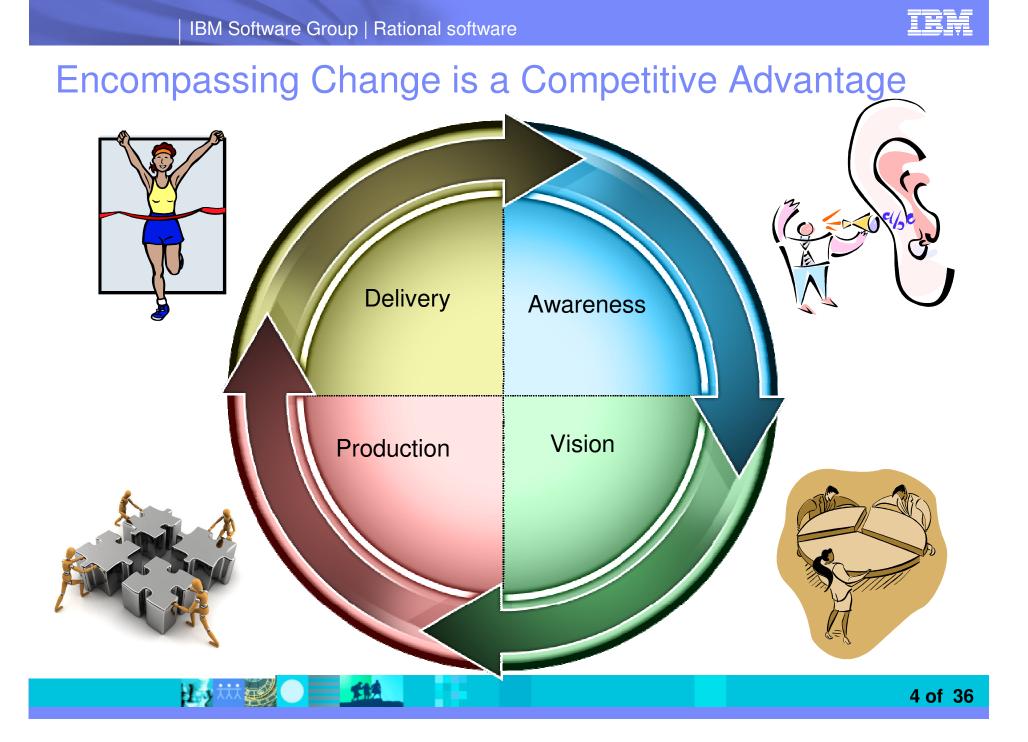

### Encompassing Change is a Competitive Advantage

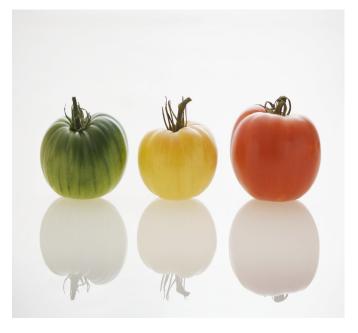

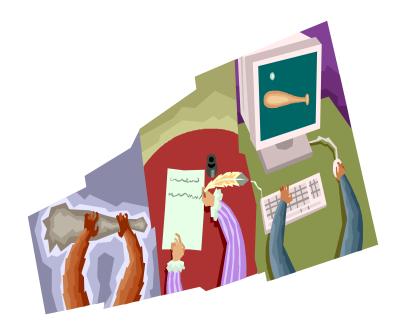

Accommodating Change

- In your product allows you to
- Innovate
- Respond to market forces
- Satisfy demand

In your process allows you to

- Improve productivity
- Empower your work force

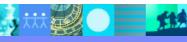

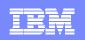

### agile

An ideology supported by a pool of techniques.

Rapid Iteration Functional Collaboration Empowerment Accommodate Change

Can be applied to **ANYTHING** 

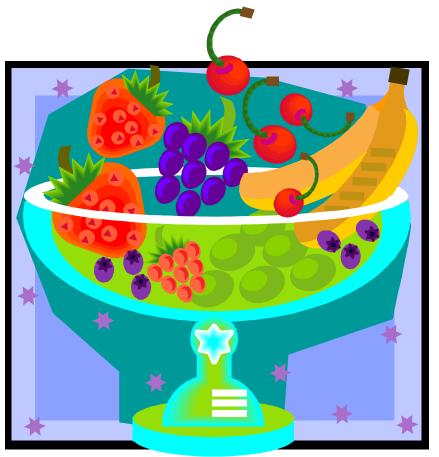

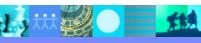

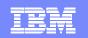

## Agile

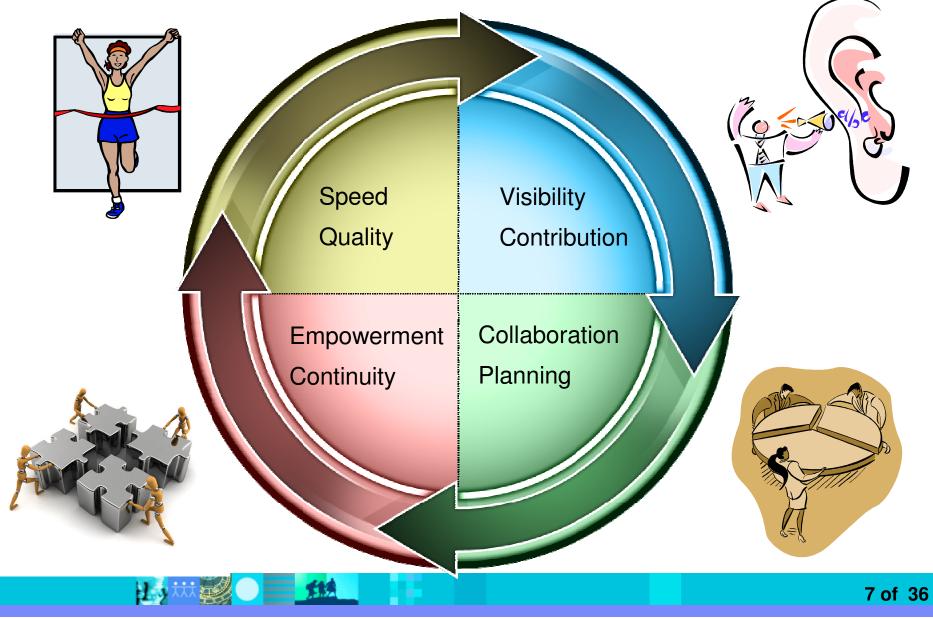

### **Process Improvement**

- Use Agile techniques to do iterative Process Improvement
- Use Tools and Automation to maximize the benefit
  - Enablement
  - Expert Advice and Empowerment
  - Compliance, Audit, Enforcement and Reproducibility

**\*\*\*** 

Minimize Administration

1.0

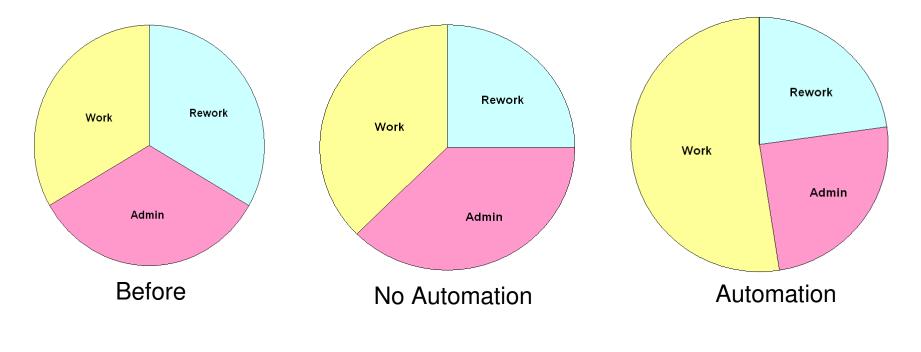

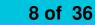

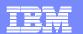

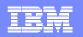

### **Product Development**

- In an Enterprise Environment
  - Take Guidance
  - Select Agile Techniques as appropriate
    - Collaboration
      - Stakeholder involvement
      - Visibility
      - 'One Room' or Co-location
      - Communication
    - Rapid Iteration
      - Task identification
      - Planning
    - Empowerment
  - Use Tooling to overcome challenges
    - Enablement
    - Location
- Where it is needed

- Platform
- Technology

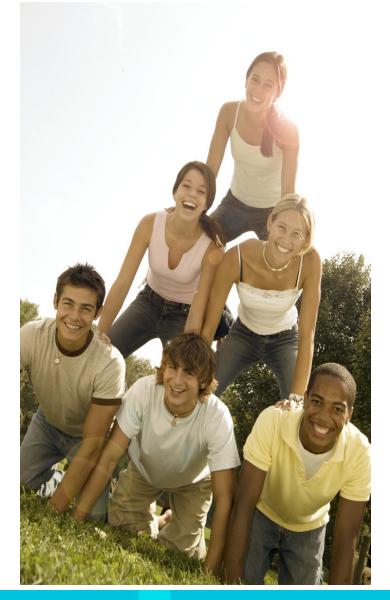

1

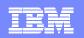

### **Enterprise Challenges**

Size

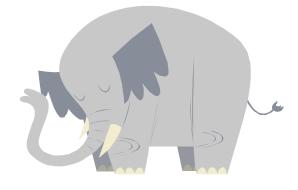

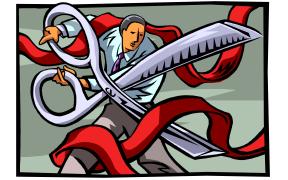

13

Procedures

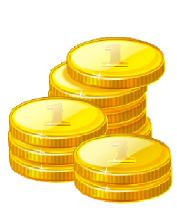

Cost

Legacy Applications

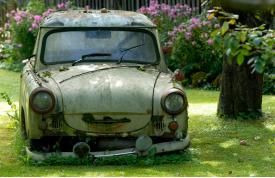

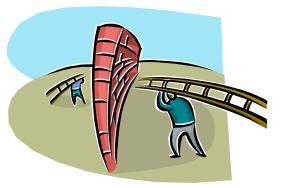

Separation

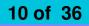

### Step 1 Set up the infrastructure

- Put the Automation process tooling in place
  - Maximize the benefit from process changes
  - Compliance, Audit and Traceability
  - Visibility
  - Use to overcome challenges
    - Size
    - Procedures
    - Separation
    - Cost
- Requirements
  - Consistent
  - Integrated
  - Flexible
  - Useable

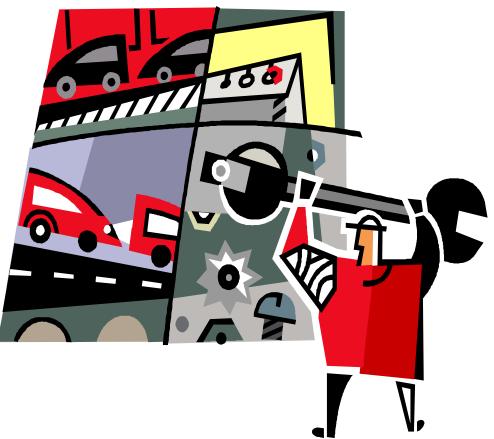

| <b>IBM Software G</b> | roup   Rationa | l software |
|-----------------------|----------------|------------|
|-----------------------|----------------|------------|

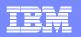

### IBM Rational Team Concert for System z Software innovation through collaboration

- Collaborate in-context
  - Integrated release planning and reporting, source control, document collaboration, work item, build management, chat and process guidance
- Streamline agile development
  - Out-of-the-box agile process configurations
- Automate governance
  - Assess project status and trends in real-time with web-based dashboards, metrics and reporting
- Scale to the enterprise
  - Supports teams ranging from a few to thousands of developers and stakeholders across platforms
- Unify diverse teams
  - ▶ Supports Cobol, PL/1, J2EE, .NET ...
  - Co-existence with popular toolsets

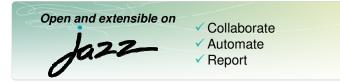

IBM Rational Team Concert for System z

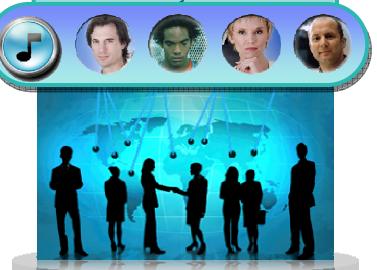

transparent integrated presence wikis OPEN real-time reporting chat documents Web 2.0 custom dashboards automated data gathering EXTENSIBILITY Eclipse plug-ins Services architecture FREEDOM TO CREATE

Join in on jazz.net

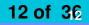

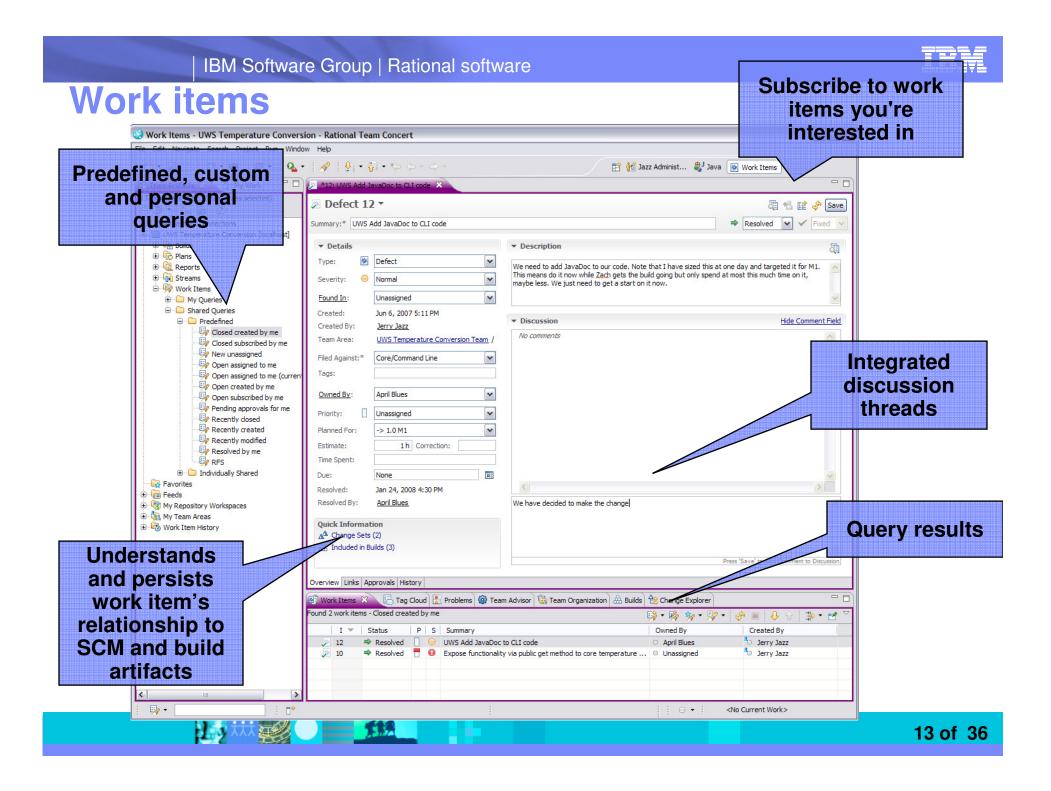

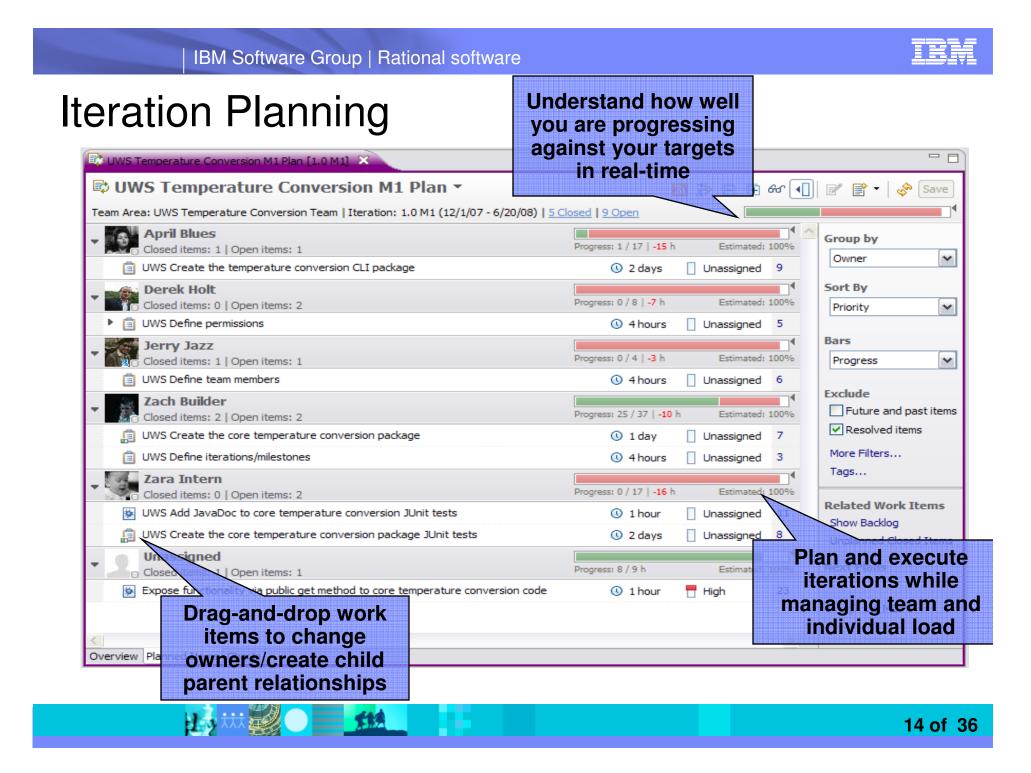

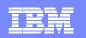

### Source code management

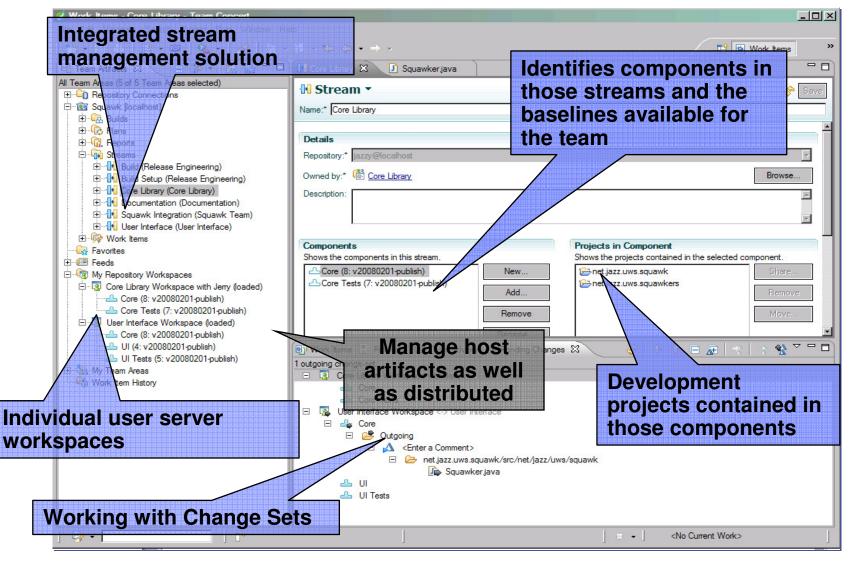

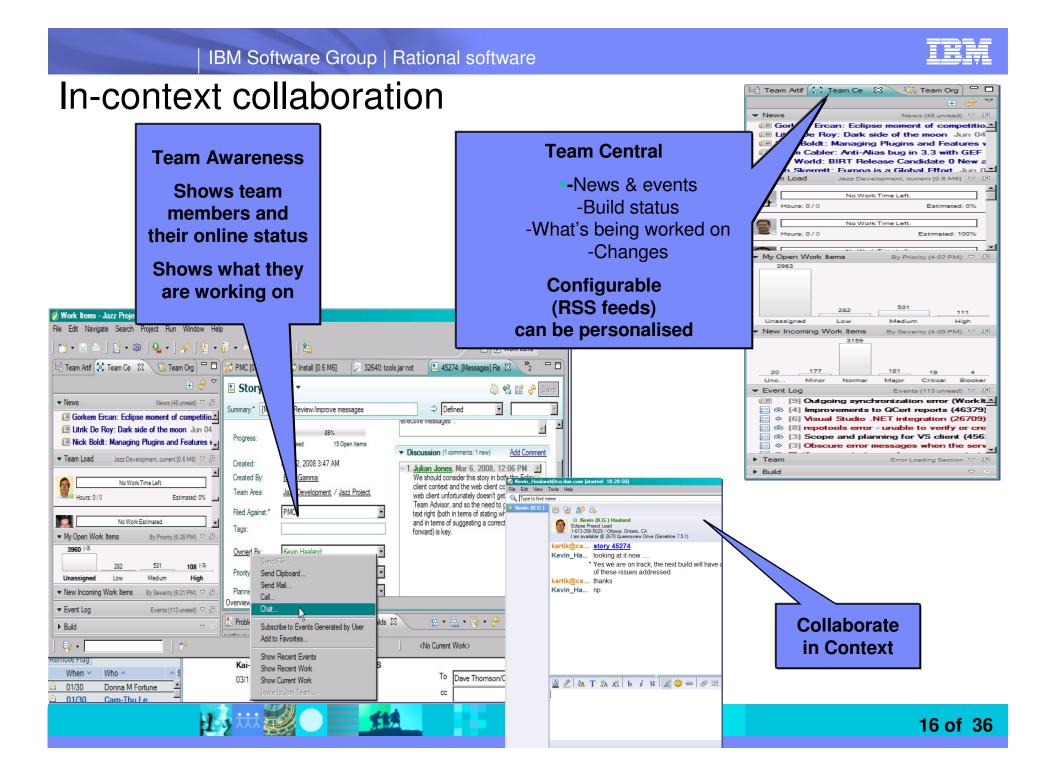

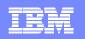

# Make it Easy

### In-context advice

- Information
- Explanation
- Recommendation or Solution
- Enforcement
- Customisable

Problem A work item must be associated with the change set or a comment must be set.

#### Reason

All change sets should be associated with a work item which is planned for the current iteration.

This makes it easier for the team to track its progress through the iteration and allows other users to understand why your changes were made.

Solutions

- Section 2017 Section 2017 Secti
- Sassociate New Work Item
- V<u>Associate and Try Again (experimental)</u>
- I <u>Overrule 'Descriptive Change Sets' Precondition</u>

🕮 Why did this happen?

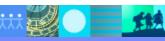

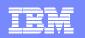

### Potential ROI using Team Concert for System z\*

- Team productivity increases of up to 50%
  - ✓ Improved project management
  - ✓ Leveraging remote staff
  - ✓ Improved team utilization
- Team collaboration performance up 25%
  - ✓ Transparent knowledge sharing
  - ✓ Improved task coordination between team members
  - ✓ Seamless transfer of work
- Quality of releases improves 12%
  - ✓ Reduced customer issues
  - ✓ Reduced build issues
  - ✓ Reduced risk of project failures
- Project governance improvements of 12%
  - ✓ Automated process management
  - ✓ Enforcement of best practices
  - ✓ Alignment of quality/risk with lifecycle stages

\* Based on IBM customer surveys

18 of 36

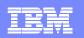

### Step 2 Process Improvement

- Identify and Implement Incremental Process Changes
- Enable with Integrated Development Tooling
  - In-context functionality
  - Rapid Development
  - Expert Assistance
  - Flexible
  - Extendible
  - Use to overcome Challenges
    - Cost
    - Skill Shortage
    - Size
    - Legacy Applications
    - Procedures

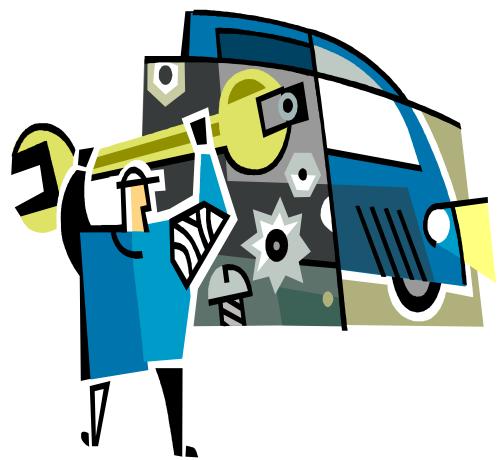

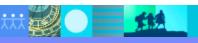

| - |  |
|---|--|
|   |  |
|   |  |
|   |  |
| _ |  |
|   |  |

## Rational Developer for System z (RDz)

### What is RDz

 Eclipse-based IDE speeding modern composite (SOA) application development

### RDz supports Enterprise Modernization

- Links WAS and core system z processing
- Supports common IDE for COBOL, PL/I, C, C++, HLASM, Java, EGL and web services
- Transforms UML to COBOL source code
- Provides interactive access to z/OS for development, debug, job generation, submission, monitoring, command execution
- Supports new and existing runtimes (CICS, IMS, Batch, USS, DB2 SP, WAS)

### RDz supports SOA

- Enables CICS and IMS applications for web services and SOA
- Supports for J2EE, JCA, XML, web services

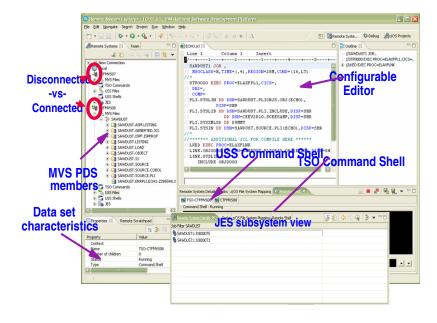

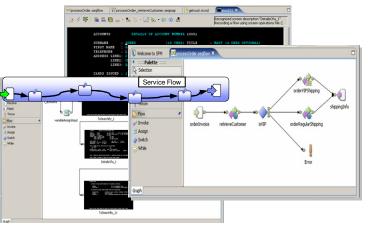

## Reduce application maintenance time and cost...

- Work with existing host resources in a workstation environment
- Integrate development with change management
- Experience productivity gains with modern development tools
  - Quickly perform daily tasks with embedded code insight
  - Generate code for faster application development
  - Automatically identify code quality problems
- Ensure proper governance of application development

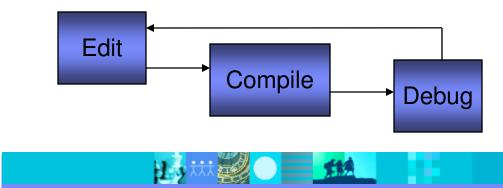

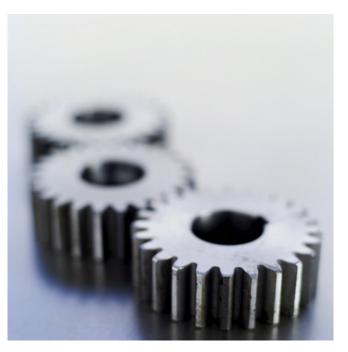

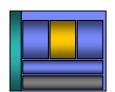

## RDz improves z/OS application development

- Modern UI for z/OS developers reduces training costs, more attractive to younger developers
  - Windows Explorer-like feel simplifies interaction with z/OS
    - Point and click to allocate, copy, move z/OS files and datasets
- Eclipse-based open source IDE increases productivity
  - Enables more relevant information to be readily available
  - Specialized editors and code generation wizards speed development
    - Code assist for COBOL, PL/I, C/C++, Visual editors for BMS and MFS maps
    - Generate code from UML
- Workstation syntax checking reduces host CPU usage
  - Fewer COBOL and PL/I program compiles required on z/OS
- Integrated business development language reduces training costs and increases productivity
  - EGL lowers skill requirements for Web 2.0 development and multiplatform development

### Benefits: Productivity, higher quality code, reduced training, MIPS offload

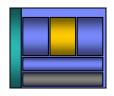

| <br> |                                         |
|------|-----------------------------------------|
|      |                                         |
|      |                                         |
|      |                                         |
|      | 1 A A A A A A A A A A A A A A A A A A A |
|      |                                         |
|      |                                         |
|      |                                         |

## **RTCz integration with RDz**

- In-Context
  - Power where you need it
- Collaboration with Distributed Development teams
  - Breaks location, platform and technology barriers
- Common appearance

13

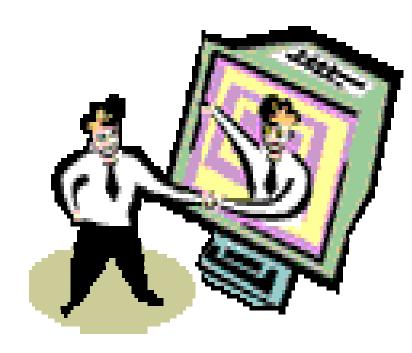

**\*\*\*** 

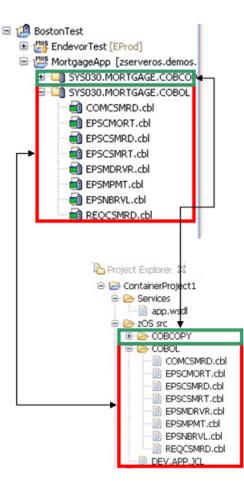

## Tooling integration using the Eclipse IDE

- Increased productivity and higher code quality using:
  - WebSphere Test Environment
  - Web Services Explorer
  - Data Explorer
- Extend and specialize the development experience for additional productivity, code quality, and risk reduction with:
  - Rational Asset Analyzer
  - CICS Interdependency Analyzer, Performance Analyzer, Configuration Manager
  - Build Forge
  - IBM Problem Determination Tool Suite for z/OS

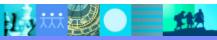

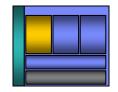

### **ISPF 3270-based development**

- Limited screen content requires multiple screen switching
- Lack of productivity aids requires more developer effort

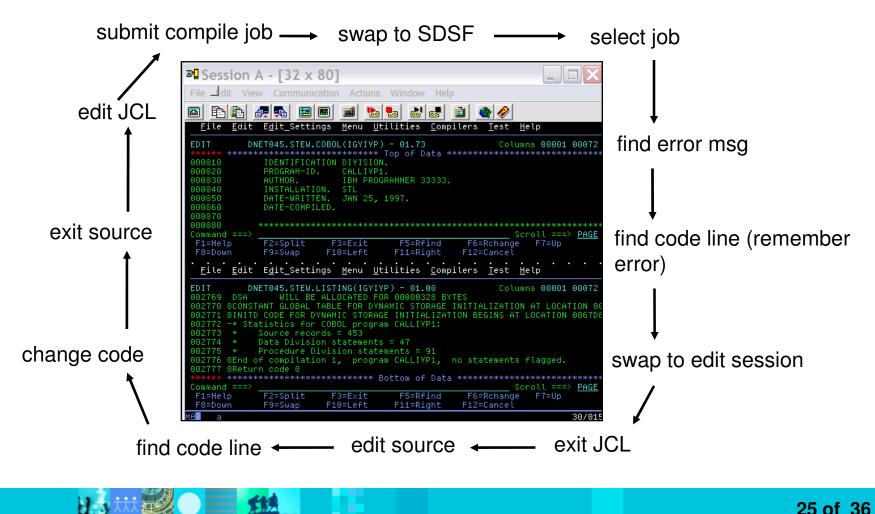

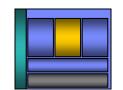

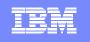

### **RDz Eclipse-based development**

- More information readily available to the developer
- Productivity aids simplify and eliminate developer tasks
- Local syntax checking eliminates host compile MIPS

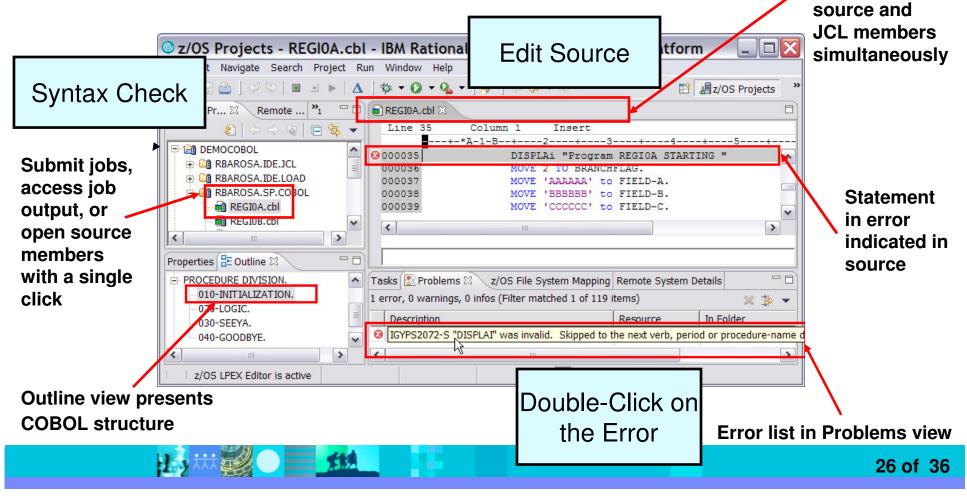

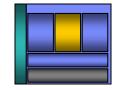

**Open and edit** 

multiple

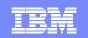

#### Save time and money with operation offload stplex4b Access multiple LPARs and runtimes 😑 🐻 JES E A My Jobs concurrently & LONGWEL 1: J0059257 LONGWEL 1: J0056588 JES2: JESMSGLG Work with zOS assets like you work JES2: JESJCL JES2: JESYSMSG with windows files STP0000:SYSPRINT LONGWEL 1: J0054582 E States LONGWEL 1: 30054557 Use advanced editing technology to: B Th MVS Files 🗄 🚔 Venkat Easily work with multiple members 🖻 븕 MyTest LONGWEL.TEST.COBOL BIGPGM.cb Use code insight to automatically COBMAIN.cbl \*REGIOA.cbl X understand and create code HELLCOB2.cb Row 37 \*A-1-B-Quickly create programs from code 000032 PROCEDURE DIVISION 000033 010-INITIALIZATION. templates, pattern definitions, or UML 000034 Initialize Program-work-fields, Program-flags, 000035 DISPLAY "Program REGIOA STARTING Ensure compliant COBOL syntax with 000036 MOVE 2 TO BRANCHFLAG. 000037 move 000038 feedback as you type 88 BRANCHFLAG 000039 않 FIELD-A 000040 않 FIELD-B Save MIPS and time by running code 000041 to Input 88 FIELD-C 000042 88 Input-name validation and editing cycles on the 000043 100 Loop-flag 000044 020-T 88 Output-name workstation 000045 from-call 18 Program-flags 000046 divide value1 BY received-from-called GIVING 000047 👧 Remote Error List 🛛 🔍 z/OS File System Mapping 🛛 Remote System Details Filter matched 3 of 3 messages ID Message IGYDS1102-E Expected "DIVISION", but found "DIVISIO", "DIVISION" was ass IGYDS1102 IGYDS1089 IGYDS1089-S "DIVISIO" was invalid. Scanning was resumed at the next area "A" item, level-nu.. IGYDS1082 IGYDS1082-E A period was required. A period was assumed before "DIVISIO" <

#### 27 of 36

### Save time with integrated tools ...

- Take advantage of the Eclipse environment to gain access to a wider variety of data and functionality
- Create or install third-party Eclipse plug-ins to extend and specialize the development experience
- Work with the IBM Problem Determination tools from the RDz environment
  - Debug Tool
  - File Manager
  - Fault Analyzer

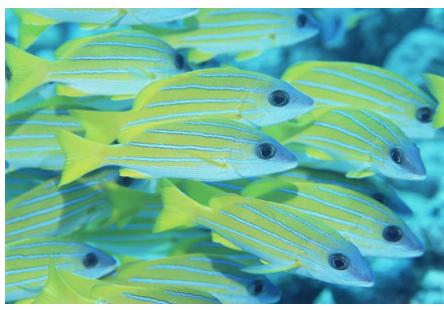

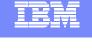

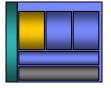

## **Debug Multiple Runtimes**

- Use the cross-platform debugger to debug endto-end systems as they execute in the runtime
  - CICS
  - IMS
  - DB2
  - Batch
  - WAS
  - Native LUW
- From the workstation:
  - View executing source code
  - Step through host code line-by-line
  - Set breakpoints
  - Alter working storage values
  - Alter register values
  - ▶ Etc…
- Debug zOS and distributed code in the same interface even stepping between runtimes and platforms!
- Requires IBM Debug Tool

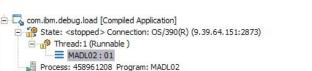

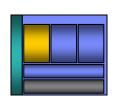

|   | DEMOMVS.hce | Web Browser | SYS030.EPS.SYSDEE | BUG(MADL02)      |                |
|---|-------------|-------------|-------------------|------------------|----------------|
|   | Line 88     | Column 1    | Insert            | Browse           | 1              |
| 1 | 1-          | 2           | +4                | +5+-             | 6+7            |
|   | 86          | A000-MA1    | INLINE.           |                  |                |
|   | 87          | MOVE        | E DFHCOMMAREA TO  | DFHCOMMAREA-LIN  | K              |
| • | 88          | PERI        | FORM A100-OBTAIN  | -CURRENT-DATE    |                |
|   | 89          | PERI        | FORM A200-CALCUL  | ATE-DAY-DIFFEREN | CE             |
|   | 90          | PERI        | FORM A300-FORMAT  | -DATE            |                |
|   | 91          | MOVE        | E DFHCOMMAREA-RE  | TURN TO DFHCOMMA | REA            |
|   | 92          | GOBA        | ACK               |                  |                |
|   | 93          |             |                   |                  |                |
|   | 94          | *           |                   |                  |                |
|   | 95          | A100-081    | TAIN-CURRENT-DAT  | Ε.               |                |
|   | 96          | MOVE        | E FUNCTION CURREN | NT-DATE (1:8) TO | W-CURRENT-DATE |
|   | 97          |             | PUTE W-CURRENT-D  |                  |                |

| Y YUI | riables 🛛 Breakpoints  | registers | Memory Rendering | Pioritoria | riodaics |
|-------|------------------------|-----------|------------------|------------|----------|
|       | W-DAY-DIFFERENCE = r   |           |                  |            |          |
| ÷     | W-PICSTR-IN            |           |                  |            |          |
| ÷     | W-DATE-IN-CEE          |           |                  |            |          |
| +     | FC                     |           |                  |            |          |
|       | W-OUT-DATE = 'rrrrrr   |           |                  |            |          |
| -     | W-PICSTR               |           |                  |            |          |
| +     | DFHCOMMAREA-LINK       |           |                  |            |          |
| +     | DFHCOMMAREA-RETURN     |           |                  |            |          |
|       | DFHCOMMAREA = ' r··· r | rerers.S. |                  | rrrh.+     | @t&\     |
|       | DFHCOMMAREA = ' r··· r |           |                  |            |          |
| <     |                        |           |                  |            |          |
|       | 00                     |           |                  |            |          |

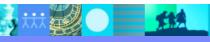

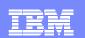

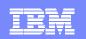

## Innovative Debugging using Collaboration

- Collaborative debug with RDz and IBM Debug Tool via the Rational Team Concert Server!
  - Share breakpoints and monitors with other team members
  - Transfer debug session control to other users
  - Save debugging sessions for later retrieval in the team environment
  - Works for WAS (JEE) and System z applications

Debug Target

VM [justinko.torolab.ibm....

📃 Console 🏟 Team Advisor 🆓 Team Debug 🔀

Host

iustinko.torolab.ibm.com

EM04:Improve Collaboration with Rational Team Concert for System z

Found 1 debug sessions - Started by Me...

Debug Session

TransferDemo

13th October 2009

| Do<br>Breakpoin<br>Impo   | g Debug Session<br>9 you want to accept debug s<br>nts<br>rt breakpoints<br>rwrite breakpoints                                                                                                    | ession, TransferDemo, fr                                                                                                    | om Jack B?                                                                                                    |
|---------------------------|----------------------------------------------------------------------------------------------------|----------------------------------------------------------------------------------------------------|----------------------------------------------------------------------------------------------------|
| to<br>Iter<br>nt<br>em    | All Team Areas (No Provide the second second | Connections<br>Doungee<br>Feam Debug Sessic<br>ted by Me<br>Current Debug Sessions<br>wed Debug Sessions<br>Jack B<br>I am @ w | ected)<br>ons<br>sions<br>s                                                                                                    |
| Team Repository           | E W Reposito                                                                                                    | Kelly C I o<br>see<br>tra<br>co<br>f<br>T<br>W<br>Se<br>Debugged by                                                            | tebugged the 6:35:21 PM<br>ssion up until the XSL<br>ansformation, please<br>ntinue<br>team] 6:35:57 PM<br>ebSphere Application<br>erver v7.0 at localhost<br>Started at |
| https://bungee:9443/jazz/ | jackb                                                                                                    | kellyc                                                                                                    | Mon Sep 22 16:59:21 ED<br>30 of 3                                                                                                    |

### Access host-resident data

- Allows for a formatted edit session of many dataset types. Among the options are:
  - VSAM KSDS, ESDS, RRDS, VRRDS
  - QSAM PDS, SDS
- Multiple views of the data within the formatted edit session:
  - Table
  - Single Character
- Browse and alter VSAM data easily without having to leave your development environment
- Apply different views of data using copybooks as a template
- Issue utility commands for copying, sub-setting, and searching data from right-click menus
- Requires IBM File Manager

| roces                             | s <u>O</u> ptions <u>H</u> e                                       | ≅lp                                                  |                                                                                                    |                                                                 |                                  |                                       |       |
|-----------------------------------|--------------------------------------------------------------------|------------------------------------------------------|----------------------------------------------------------------------------------------------------|-----------------------------------------------------------------|----------------------------------|---------------------------------------|-------|
| it<br>mmand<br>(                  | ===>                                                               | CE.FMI.DATA                                          | (DATA)<br>:h <u>80</u>                                                                                        |                                                                 | <b>\</b>                         |                                       | 1 PAG |
| OOOO ><br>GTH :<br>GTH :<br>GTH : | **** Top of da<br>1Grant Smith<br>1Andrew Apple<br>1Graham Prescot | ta ****<br>771235 7500<br>664553 7850<br>558328 4800 | 00 6<br>00 30<br>00 7                                                                                         |                                                                 | 15 Li                            | ine(s) excluded                       |       |
| GTH :<br>0047 >                   | 1Ted Dexter<br>**** End of da<br>Associated: SKOONCE.FMI.TEI       | 332752 6025<br>ta ****                               | 50 14                                                                                                    |                                                                 |                                  | ine(s) not select<br>ne(s) suppressed | ted   |
| Template :                        |                                                                    |                                                      |                                                                                                    | 1.                                                              |                                  | [                                     |       |
|                                   | Name                                                               | Employee Numbe                                       | r                                                                                                    | Age                                                             | Salary                           | Month                                 |       |
|                                   | Grant Smith<br>Andrew Apple #1<br>AN 1:15                          | 771235                                               |                                                                                                    | 7                                                               | 5000                             | 6                                     |       |
|                                   | Andrew Apple AN 1:15                                               | 664553                                               |                                                                                                    |                                                                 | 8500                             | 30                                    |       |
| -                                 | Graham Prescott                                                    | 558328                                               |                                                                                                    | 4                                                               | 8000                             | 7                                     |       |
| <b>1</b>                          |                                                                    | 15 records exclus<br>441883                          | Jed                                                                                                    |                                                                 |                                  |                                       |       |
|                                   | Bill Somers                                                        |                                                      | 1 A A                                                                                                    | 6                                                               | 8000                             | 5                                     |       |
| H                                 |                                                                    | 24 records not se                                    |                                                                                                    | -                                                               |                                  |                                       |       |
| 1                                 | -                                                                  | 2 records suppre                                     | ssed                                                                                                    | 6                                                               |                                  | 14                                    | 0     |
|                                   | Ted Dexter                                                         | 332752                                               |                                                                                                    | 0                                                               | 0250                             | 14                                    |       |
|                                   |                                                                    |                                                      |                                                                                                    | 1                                                               |                                  |                                       |       |
| -                                 |                                                                    |                                                      |                                                                                                    |                                                                 |                                  |                                       |       |
| <                                 |                                                                    |                                                      | 1111                                                                                                    |                                                                 |                                  |                                       | >     |
| Single M<br>Record                | 1ode<br>4 of 10, Top Line is 1 of 2                                |                                                      |                                                                                                    |                                                                 |                                  |                                       |       |
| Field                             | Data                                                               |                                                      |                                                                                                    | Ø                                                               |                                  |                                       |       |
| Name                              | Bill Somers<br>yee Num 441883<br>6<br>8000                         |                                                      | Single Mode<br>a particular re<br>selected from<br>You can also<br>down records<br>selecting eac<br>he right. | allows yo<br>ecord that<br>n the Tabl<br>move up<br>s in the Ta | is<br>e above.<br>and<br>ible by |                                       |       |

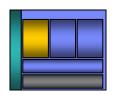

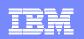

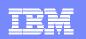

### Make Agile work for you in your Enterprise

- Take Control
- Be selective
- Empowerment

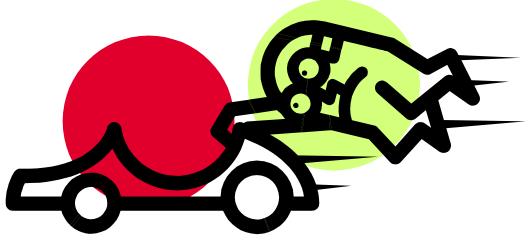

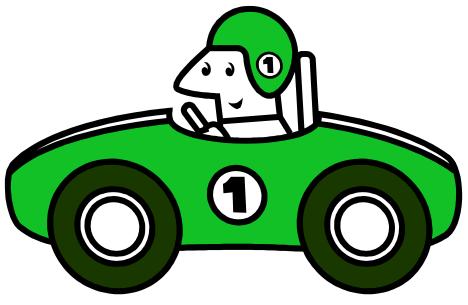

- Iterative Improvement
- Embrace CHANGE
- Collaborate & Communicate

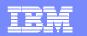

### Enterprise Modernization solutions Lowering the total cost of application development and delivery

Modernize<br/>pplicationsImpower<br/>power<br/>peopleImify<br/>pameImify<br/>peopleImify<br/>peopleImify<br/>p

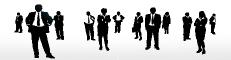

Rational Software Delivery Platform

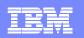

### Find out more

- To learn more about Rational Developer for System z visit ibm.com at
  - http://www-01.ibm.com/software/awdtools/rdz
- To learn more about Rational Team Concert for System z visit jazz.net at
  - https://jazz.net/projects/rational-team-concert-z

### Articles on IBM developerWorks

- http://www.ibm.com/developerworks/rational/library/09/rationalteamconcertsystemzjazz1
- http://www.ibm.com/developerworks/rational/library/09/rationalteamconcertsystemzjazz2
- http://www.ibm.com/developerworks/rational/library/09/rationalteamconcertforsystemz

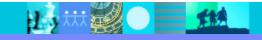

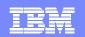

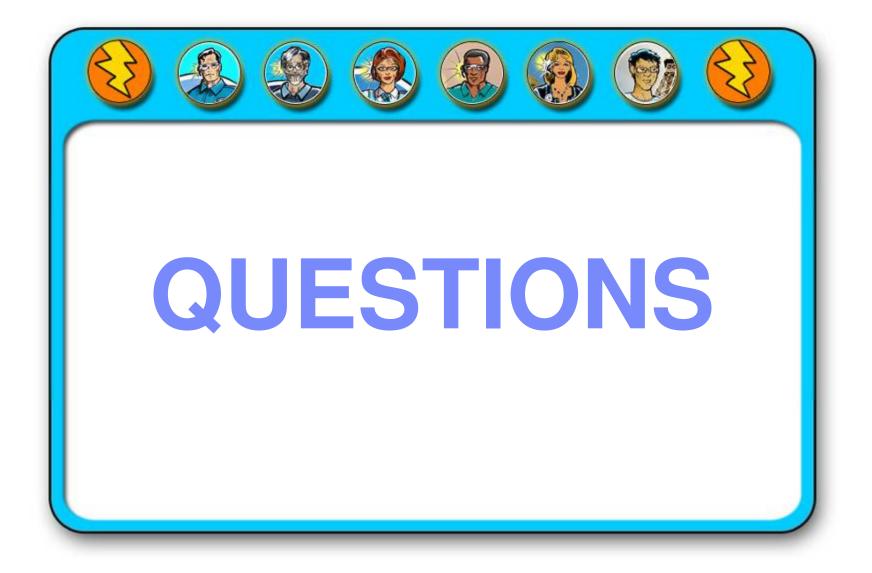

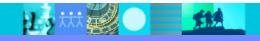

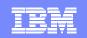

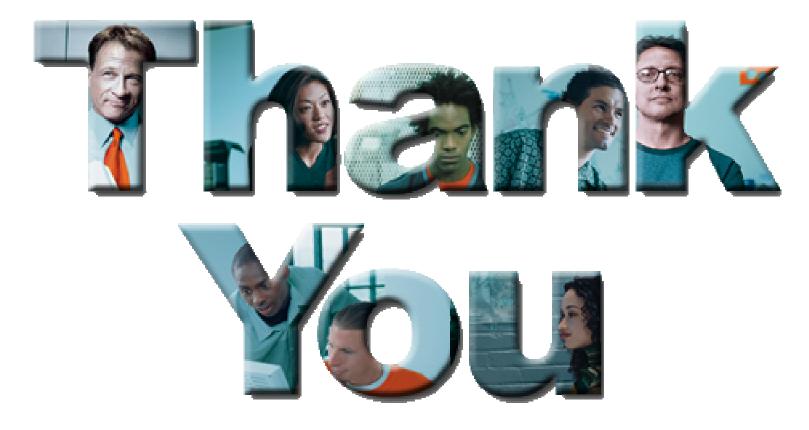

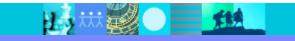

36 of 36